# **WHISTLEBLOWING – Manuale d'uso**

# **ACCESSO**

L'utente può accedere alla piattaforma di "whistleblowing" per l'invio della segnalazione riguardante l'anticorruzione dal seguente link:

[https://anticorruzione.comune.montaltodicastro.vt.it](https://anticorruzione.comune.montaltodicastro.vt.it/)

# **HOME PAGE**

Dalla schermata principale sarà possibile inoltrare una nuova segnalazione cliccando sul pulsante "Invia una Segnalazione!", oppure controllare lo stato di una pratica aperta in precedenza inserendo il "key code" ricevuto al termine di un precedente processo di segnalazione.

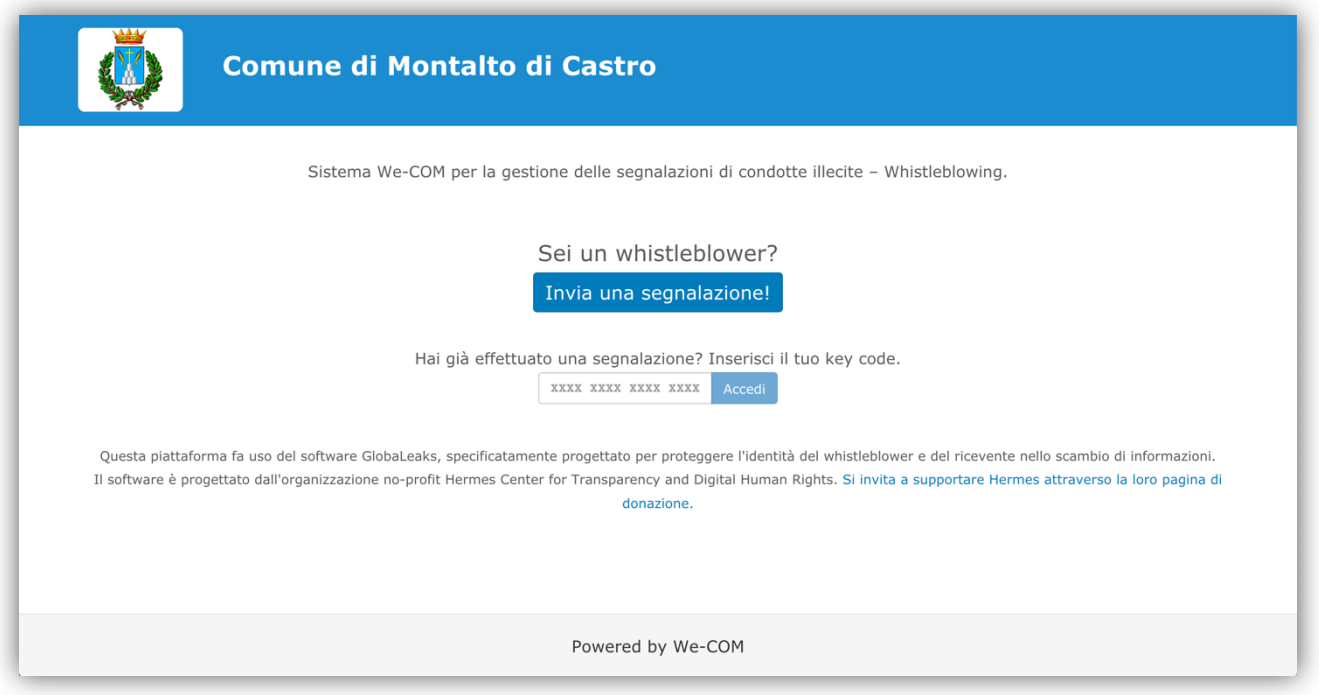

# **NUOVA SEGNALAZIONE**

### **1. NUOVA SEGNALAZIONE – Dati richiesti**

Avviata una nuova segnalazione bisognerà rispondere ad una serie di domande utili a comprendere e velocizzare al meglio la segnalazione inviata. I campi obbligatori saranno contrassegnati dal simbolo asterisco (\*) e le domande potranno apparire in diversi formati.

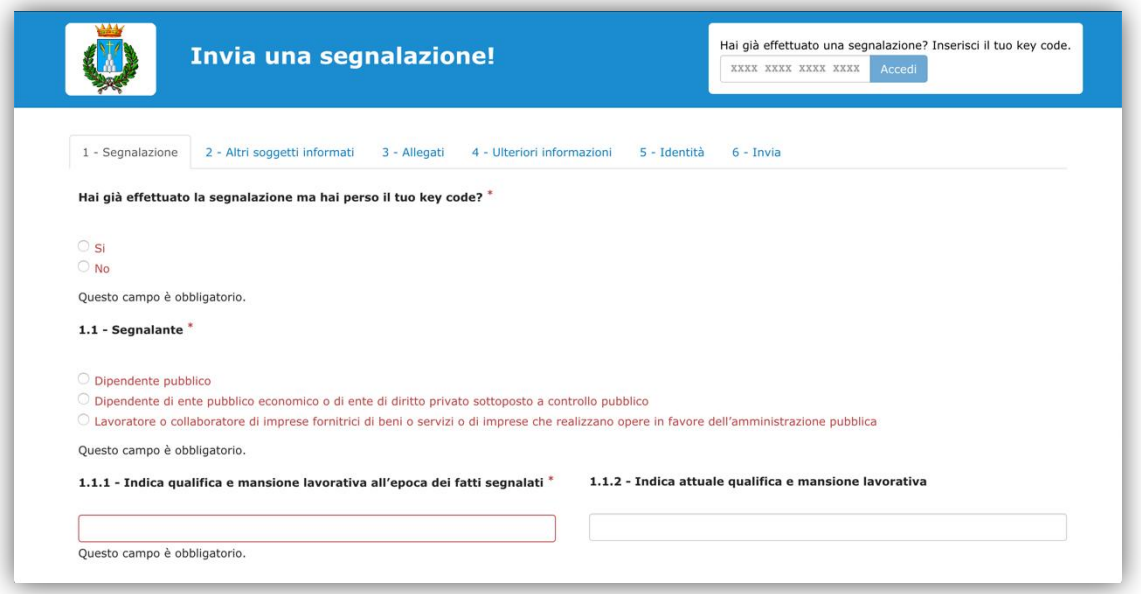

# **2. NUOVA SEGNALAZIONE – Altri soggetti informati**

Il secondo passaggio della segnalazione, facoltativo, permette l'inserimento di eventuali altre Autorità o Istituzioni a cui è stato già segnalato il fatto.

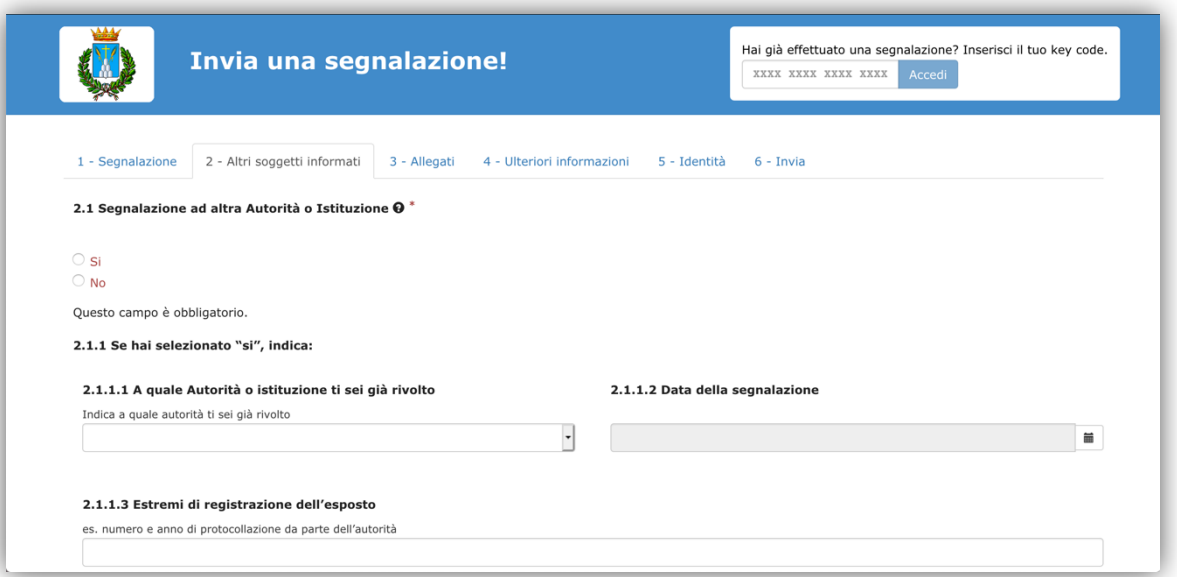

# **3. NUOVA SEGNALAZIONE – Allegati**

Sarà possibile anche caricare eventuali allegati in diverso formato: pdf, doc, jpg, ecc. Più informazioni saranno fornite riguardo la segnalazione e maggiore sarà la probabilità di gestione e conclusione della stessa.

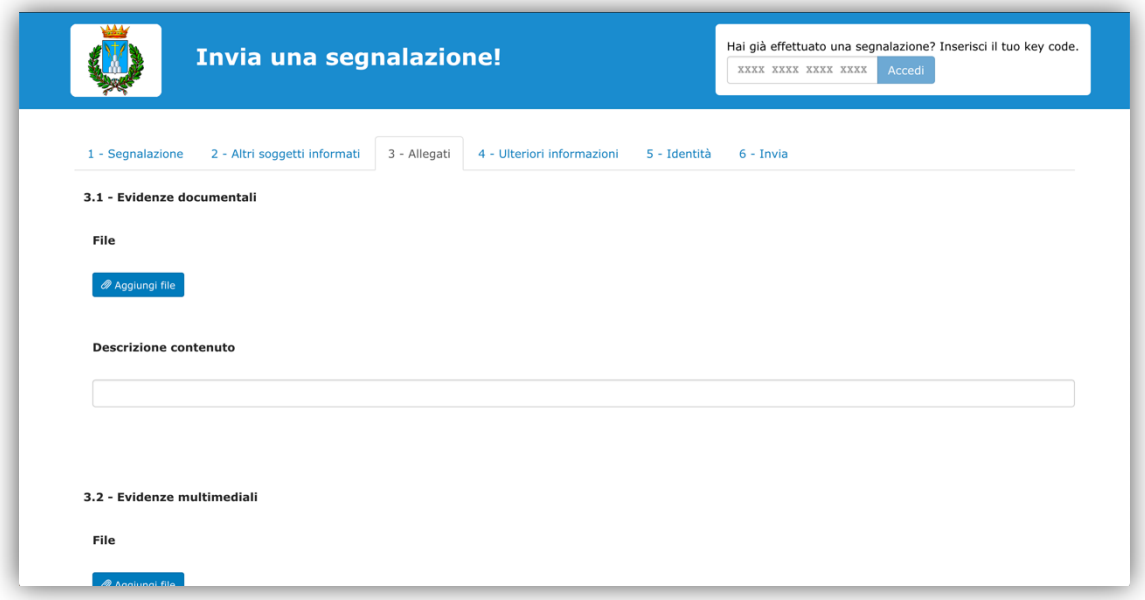

### **4. NUOVA SEGNALAZIONE – Ulteriori informazioni**

Il quarto passaggio è utile per informare il "Ricevente" di ulteriori informazioni che posso aiutare a velocizzare e completare la pratica. Si consiglia di compilare quanti più campi possibili.

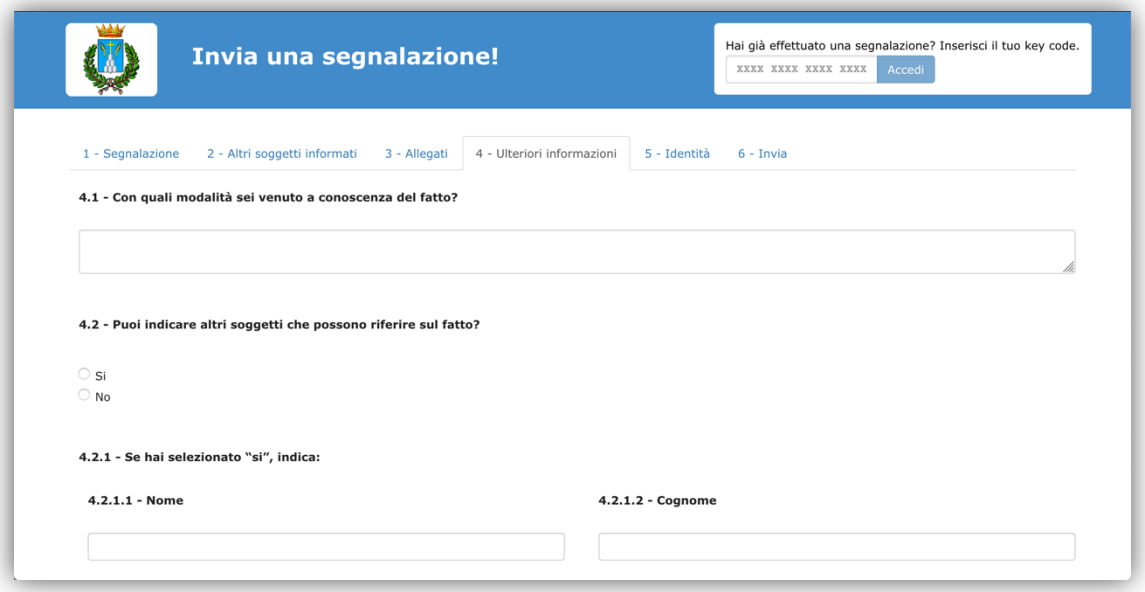

# **5. NUOVA SEGNALAZIONE – Identità**

Nel quinto passaggio è possibile inserire i propri dati. Se non compilati la segnalazione sarà anonima, ma successivamente il "Ricevente" potrà comunque richiedere i dati del "Segnalante" se sono ritenuti necessari per il proseguimento della segnalazione.

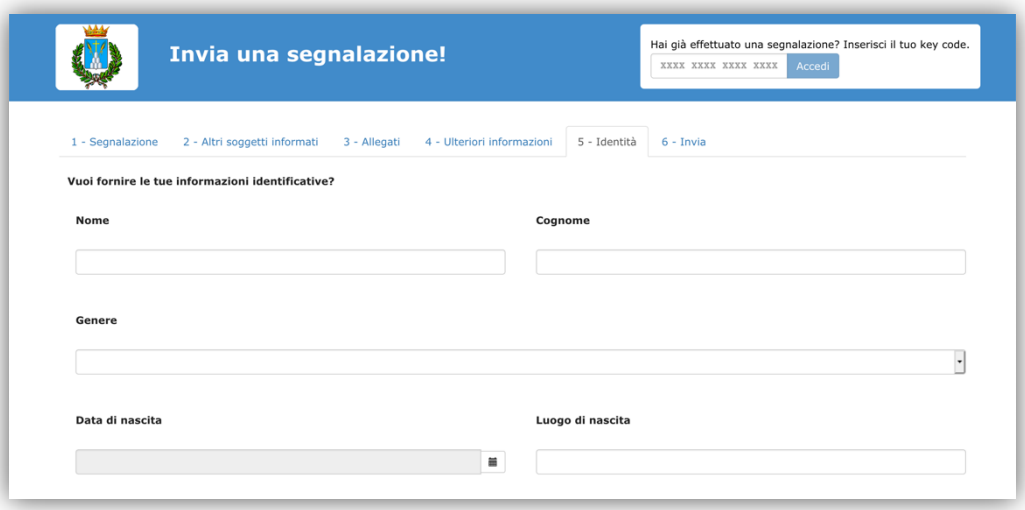

# **6. NUOVA SEGNALAZIONE – Invio**

Al termine del processo bisognerà accettare i "termini di servizio" per procedere all'invio della segnalazione al Responsabile. Completato l'invio sarà fornito all'utente un codice visibile solo a video e solo per quel momento. Sarà cura del segnalante conservare il codice per verificare lo stato della pratica in futuro.

IMPORTANTE: un codice smarrito non può essere recuperato in alcun modo.

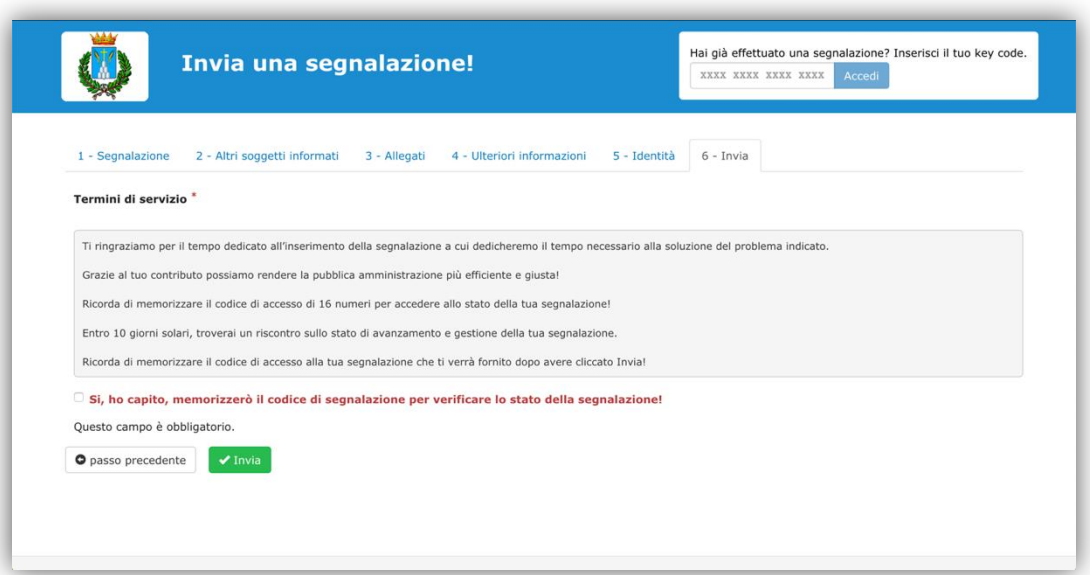

# **CONSULTAZIONE SEGNALAZIONE**

Terminato l'inoltro di una nuova segnalazione, grazie al codice ricevuto in precedenza, sarà possibile accedere e visualizzare i dettagli e lo stato della stessa. Per farlo basta ritornare alla home: [https://anticorruzione.comune.montaltodicastro.vt.it](https://anticorruzione.comune.montaltodicastro.vt.it/), e inserire il codice sotto la dicitura "Hai già effettuato una segnalazione? Inserisci il tuo key code" e cliccare su "Accedi".

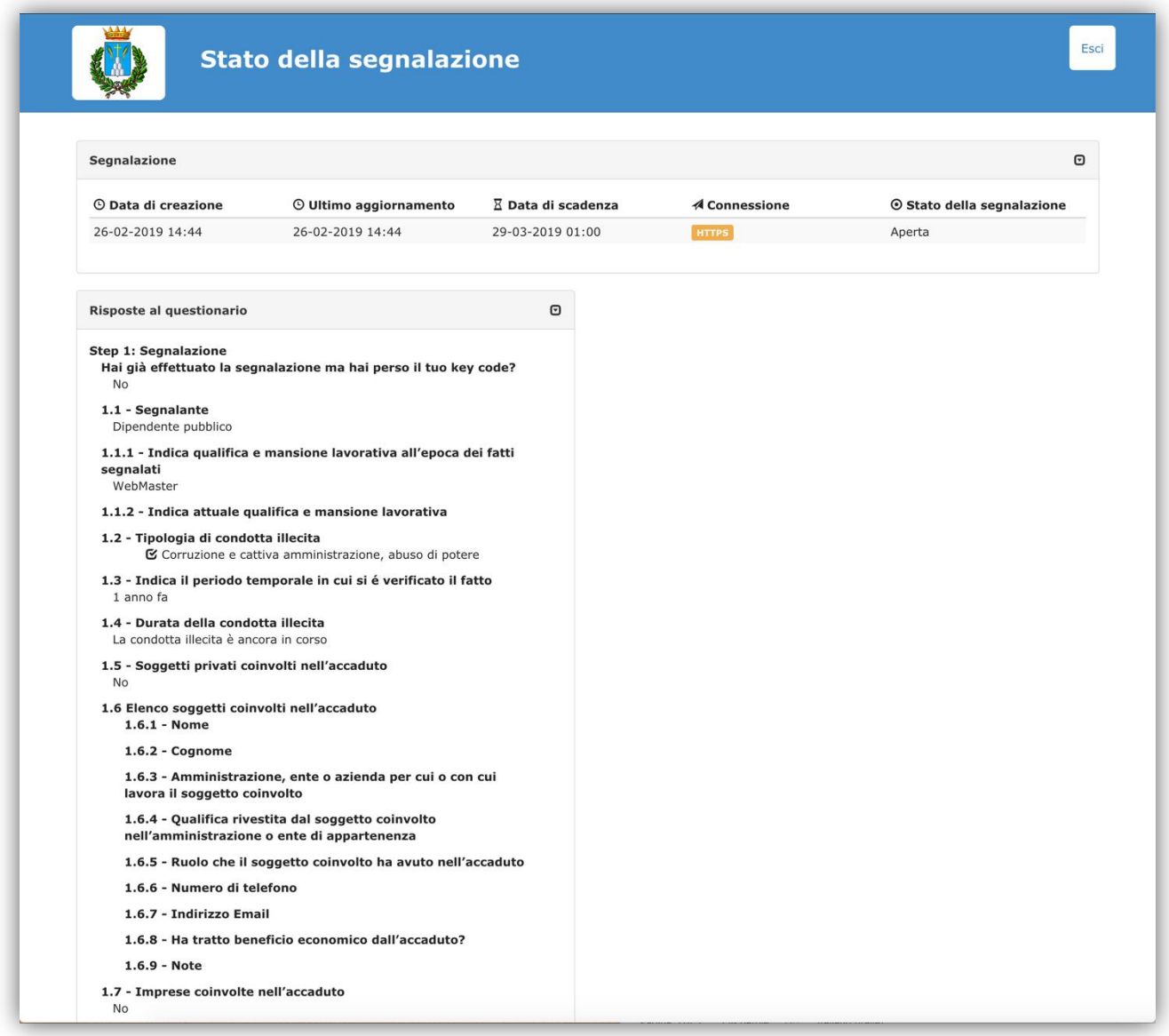

Durante la consultazione è possibile, anche successivamente, caricare eventuali file oppure scrivere dei messaggi al "Ricevente".

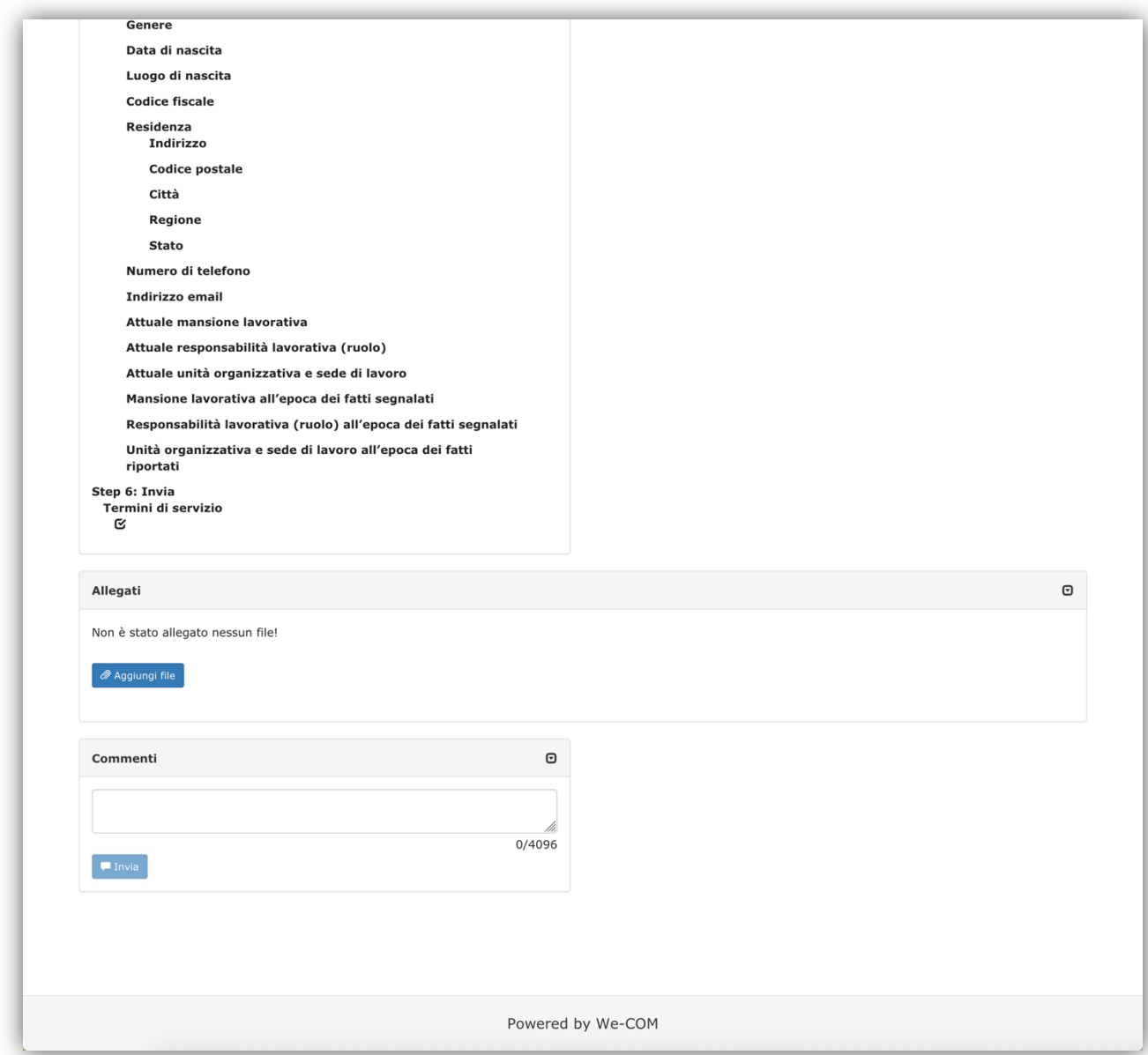